# **ETHERNET датчик температуры RS-05**

# **Руководство по эксплуатации RS-05**

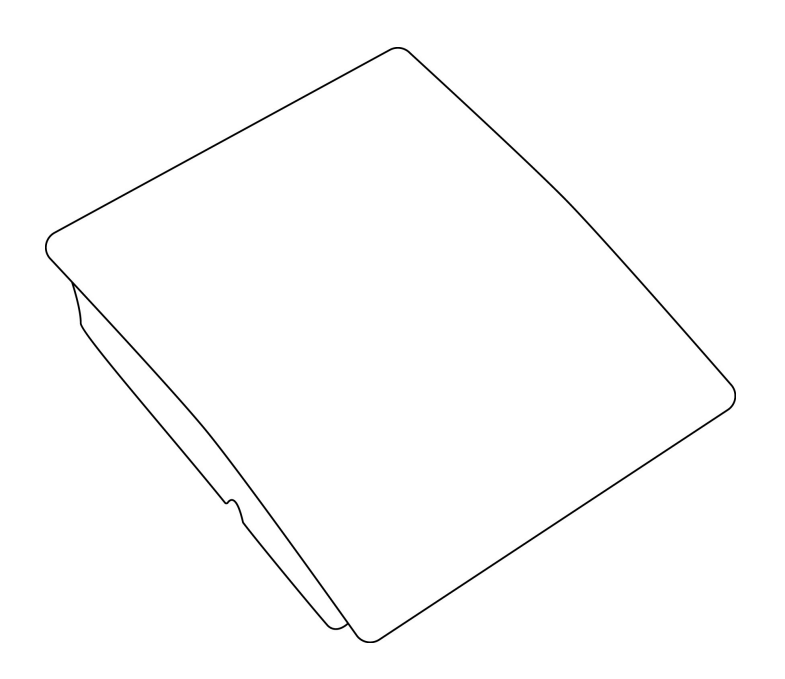

## **ETHERNET датчик температуры RS-05**

Руководство по эксплуатации RS-05

#### **Содержание**

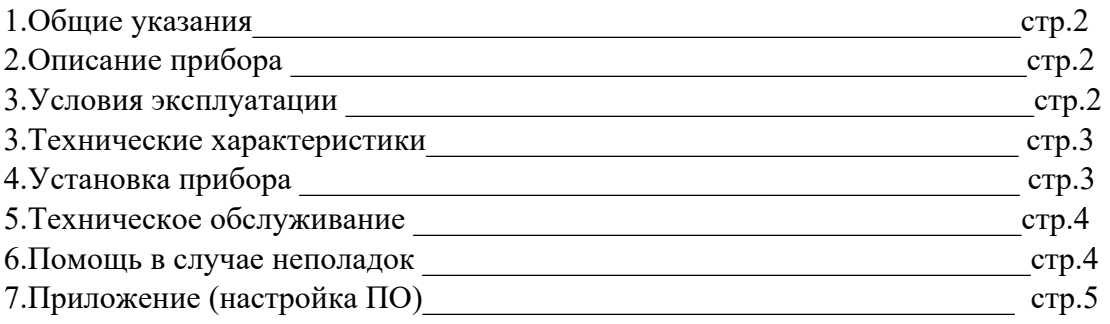

## **1.Общие указания** Уважаемый

покупатель!

Перед первым использованием устройства необходимо прочесть настоящую инструкцию по эксплуатации и прилагаемые указания по безопасности.

Использовать прибор строго по назначению.

Прибор предназначен для управления шестью независимыми нагрузками по ethernet сети с помощью ПК, планшета, смартфона.

Обязательно наличие интернета.

При распаковке прибора проверить целостность корпуса.При обнаружение повреждений, полученных вовремя транспортировки, следует уведомить торговую организацию, продавшую прибор.

Старые приборы утилизируйте через соответствующие системы приемки отходов.

## **2.Описание прибора**

Исполнительный модуль ETHERNET датчик температуры RS-05 (далее по тексту RS-05) Предназначен для измерения температуры или температуры и влажности (опционально) по ethernet сети.

Использование в бытовых и промышленных целях.

Состав: Электрические компоненты , встроенные в пластиковый корпус.

Дополнительное оборудование : планшетный компьютер или смартфон или ноутбук

(требуется подключение к Ethernet сети) Роутер

Функции RS-05:

1. Встроенный ВЕБ сервер

Изображение датчика смотрите на стр.3

#### **3. Условия эксплуатации**

Условия эксплуатации RS-05 – по ГОСТ 15150 и ГОСТ 15543.1:

- климатическое исполнение В;
- категория размещения 3

При этом:

- диапазон рабочих температур окружающей среды от 25 °С до плюс 60°С;
- относительная влажность воздуха (при температуре окружающей среды плюс 25  $\circ$ C) –

до 92 %;

- атмосферное давление: от 84,0 до 106,7 кПа (от 630 до 800 мм рт. ст.); - атмосфера типов I (условно-чистая) и II (промышленная).

Условия эксплуатации RS-05 по электромагнитной обстановке соответствуют классу 4 по ГОСТ Р 51317.4.5.

Размещение- RS -05 на месте эксплуатации - стационарное

Рабочий режим RS-05 – продолжительный, непрерывный.

### **3. Технические характеристики**

Степень защиты RS-05 IP40 по ГОСТ 14254 Размеры : 100x80x26мм Напряжение питания: 12В постоянного тока Ток потребления минимальный: 250mA Диапазон измеряемой температуры при установленном датчике DS18B20 -55°С до +120°С Описание ETHERNET интерфейс 10Base-T Поддерживает протоколы : ARP , ICMP Ping  $TCP/IP$  серверный сокет  $PORT = 80$  (WWW) По умолчанию установлен IP – 192.168.0.25

### **4.Установка прибора**

Для бесперебойной работы внутренних часов установите элемент питания SR2032 Для этого: аккуратно снимите верхнюю крышку

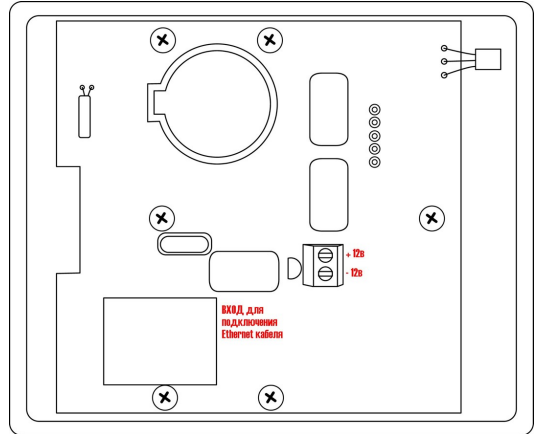

Установите элемент питания в черный держатель подписанный SR2032, соблюдая полярность (  $\langle \langle + \rangle \rangle$  B Bepxy)

Подключите источник питания к клеммам +12в и -12в

Подключите Ethernet кабель

Проверьте правильность расположения.

Питание и напряжение должно соответствовать 12в

RS-05 готов к работе

#### 6. Техническое обслуживание

При эксплуатации исполнительный модуль RS-04 должен подвергаться систематическому внешнему осмотру, при котором необходимо проверять отсутствие обрывов или повреждений изоляции соединительных линий, надежность подключения проводов питания, отсутствие вмятин и видимых механических повреждений корпуса исполнительного модуля.

#### 7. Помощь в случае неполадок.

Возможные неисправности датчиков на месте установки можно устранить удаленно, при помощи предприятия изготовителя(по телефону или электронной почте, указав причину неполадок). При неисправностях, не устраняющихся удаленно, ремонт проводится на предприятии изготовителе.

## Приложение Настройка программного обеспечения

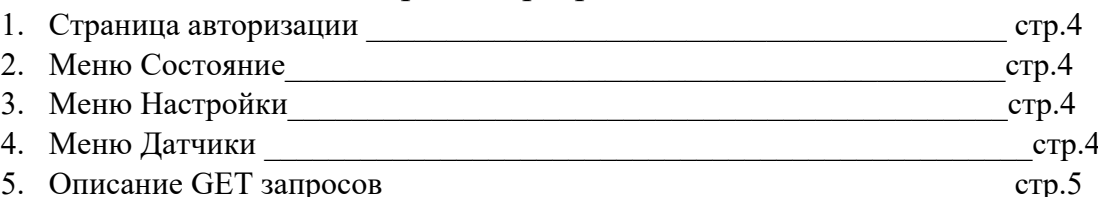

## 1. Страница авторизации RS-05

Подключите к красным клеммам соблюдая обозначенную полярность (см.рисунок) источник питания 12В 1.5А Подключите Ethernet кабель По умолчанию установлен IP -  $192.168.0.25$ 

Страница авторизации

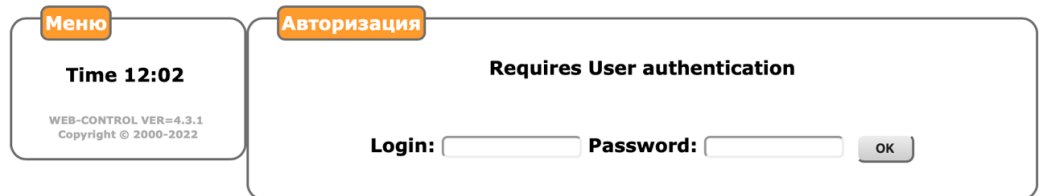

по умолчанию установлено Login – admin Password – admin

# 2.Меню «Состояние»

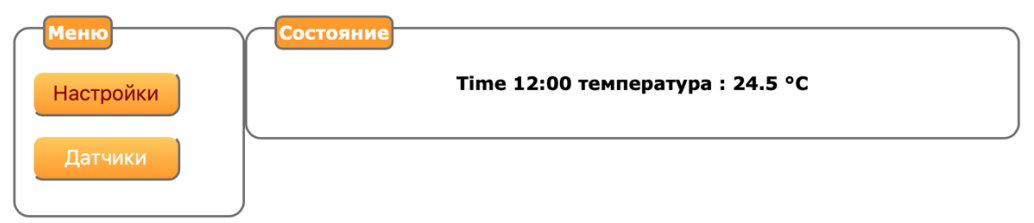

# 4. Меню «Настройки»

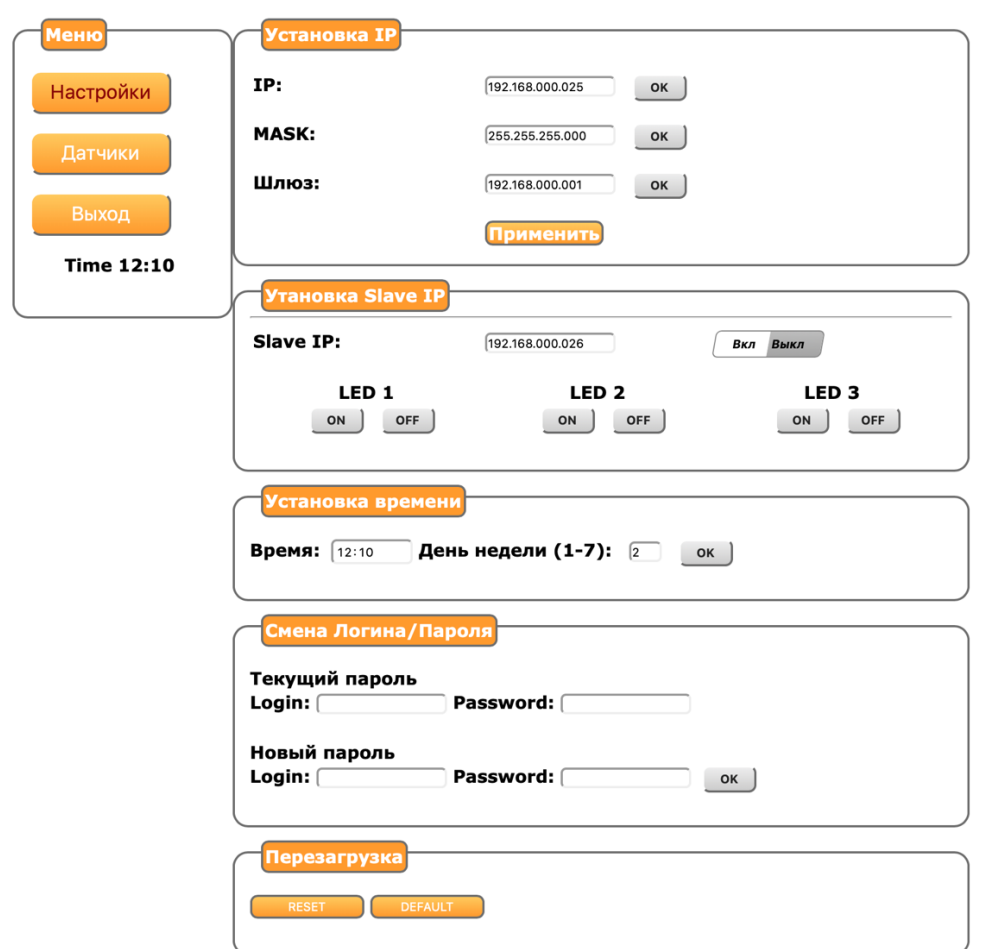

В данном меню устанавливается IP-адрес, Время и день недели, изменяется пароль Опция «установка slave IP» не используется

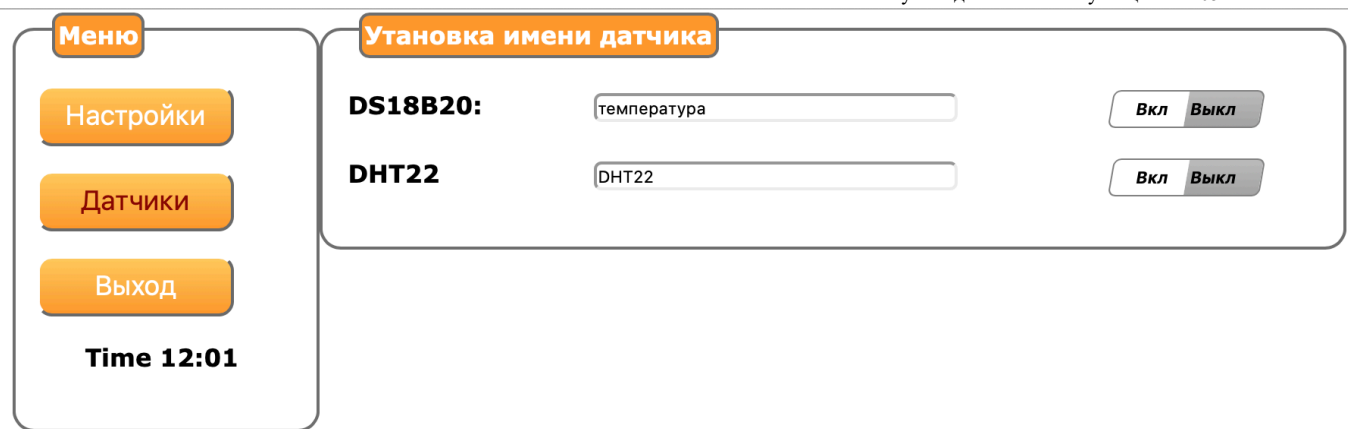

В меню «Датчики» устанавливается имя датчика температуры или датчика температуры и влажности и включение датчика

Для установки имени датчика и его включения:

- 1. Нажмите «выкл» на против датчика как показано на рисунке выше
- 2. Введите название датчика например «температура»
- 3. Нажмите кнопку «вкл» состояние изменится на зеленый цвет Выкл Выкл

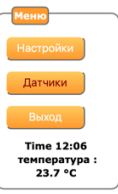

Слева отобразится название датчика и температура.

Перезагрузите устройство Устройство готово к работе по указанному IP Внимание : не изменяйте настройки не описанные в данной инструкции

### 6. Описание GET запросов

- Запрос http://192.168.0.25/sensor.htm или
- короткий запрос http://192.168.0.25/sensor равнозначен http://192.168.0.25/sensor.htm если отключена авторизация.

Внимание: В случае включенной авторизации для успешной операции пользователь должен быть авторизован в этом же запросе, или передать логин/пароль в явном виде

- http://192.168.0.25/sensor.htm?lg=admin&ps=admin
- Ответ текстом
- $dws$ : 24.8;
- 
- где
- dws ответ температуры с датчика DS18B20, диапазон температур от -55,0 до +120,9 градусов
- после идет двоеточие, потом значение в формате с десятичной точкой, завершается двоеточием.